COVID-19 has been dominating global news, legislation, case law and everything in between. To help you sift through this deluge of information, find meaningful insights and stay up-to-date, we've created a guide to running relevant searches and setting up alerts. We aim to ensure that you get precisely the information you need during this global pandemic.

This guide can be used in both Australia and New Zealand.

# The Simplest Way to Stay on Top of COVID-19 Information

1. Copy one of our pre-created [Pre-created COVID-19 Search Strings](#page-4-0) (see the table at the end of this document), paste into the Lexis Advance Red Search Bar on the homepage or into the 'Terms' field in any Advanced Search Form, and click on the search icon.

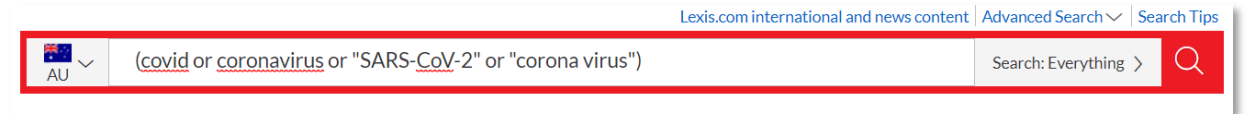

2. It will take you to the search results view within Lexis Advance. From there, you can choose a relevant content type for your query (Cases, Legislation etc), filter the results to meet your needs (Jurisdiction, Publication etc), or sort the results by Date or Relevance.

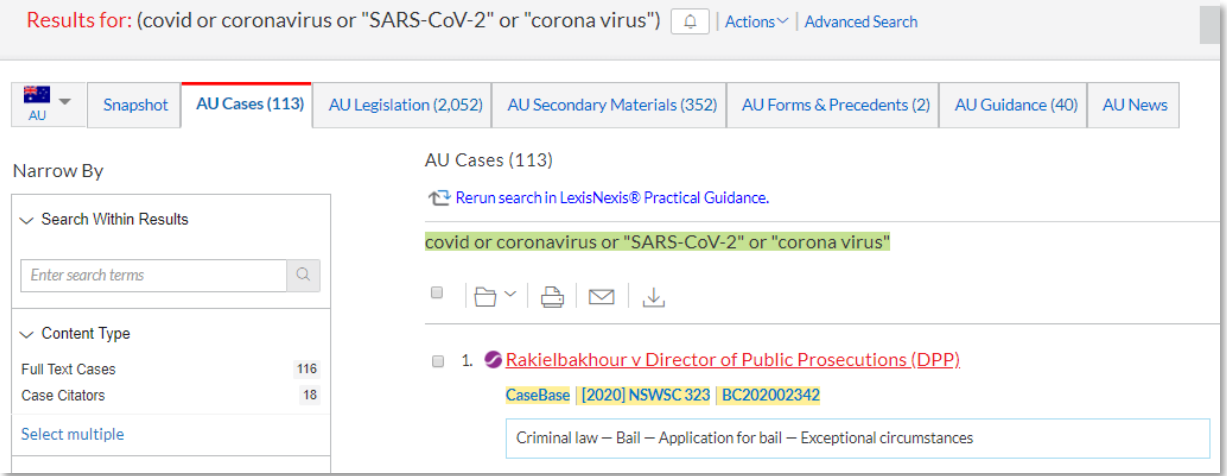

### How to set up an Alert on Lexis Advance

1. Once you are happy with your search parameters, save the search as an Alert to receive daily notifications in your inbox and/or new relevant items to a folder within Lexis Advance. Simply click on the bell icon, found between your search terms and the 'Actions' menu.

Results for: (covid or coronavirus or "SARS-CoV-2" or "corona virus") 4 | Actions v | Advanced Search

2. A pop up box will appear to guide you through the options. Click through the tabs to set your alert preferences.

*Overview Tab*

- Title: Name your alert.
- Description: An optional field for providing more detail, for example to remind yourself about the objective of the alert, or why you selected certain parameters.
- Search terms: This field will be pre-populated with the search string you have used.

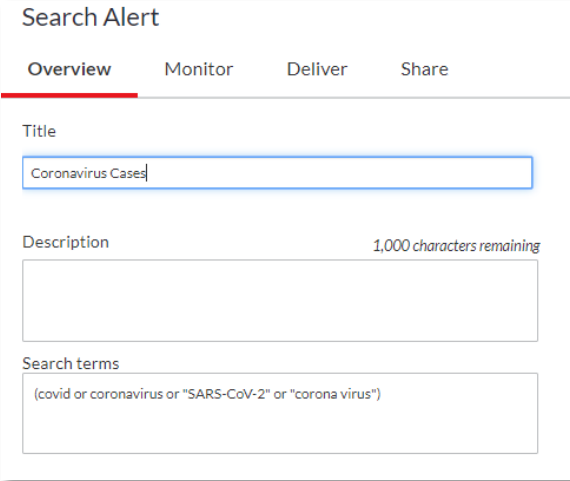

*Monitor Tab:* 

• Select the jurisdictions and content types included in the alert. In this example, we have elected to only monitor Australian Case Law. However, we can expand our search alert to additional content types, e.g. Legislation.

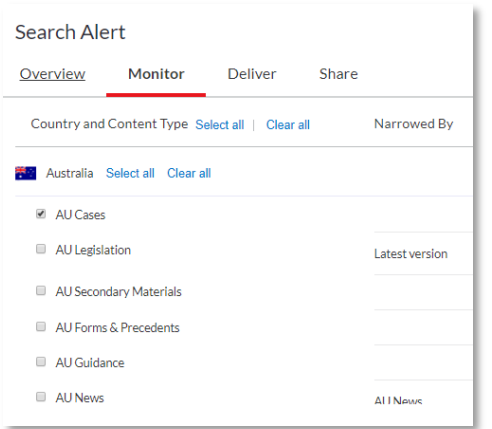

#### *Deliver Tab*

- Dates: Select start and/or end dates for the alert.
- Delivery type: Choose 'Online only' to see alert items when you log in to Lexis Advance. Select 'Email + Online' to receive alerts in your inbox.

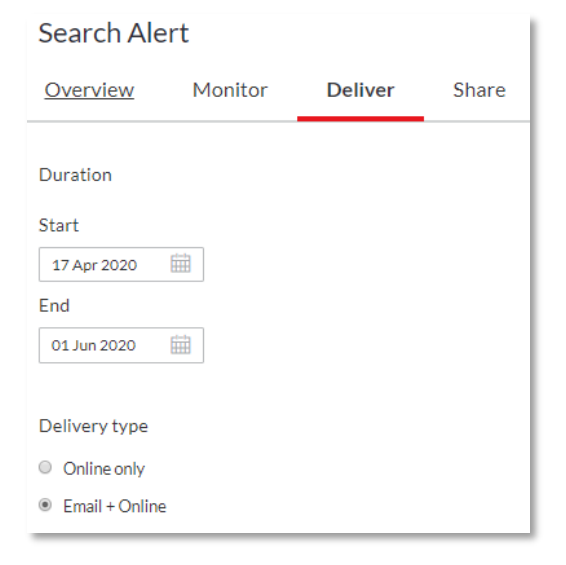

#### *Share Tab*

Type the email addresses of Lexis Advance users with whom you want to share. You can:

- enter a user name directly (using the format last name, first name); or
- enter a user's email address.

As you are typing, a list of user names may appear matching the characters you have typed. If you see the user name you want, select it from the list. You can only share content with other LexisNexis authorised users, e.g. other lawyers in your firm.

Finally, click Create an Alert.

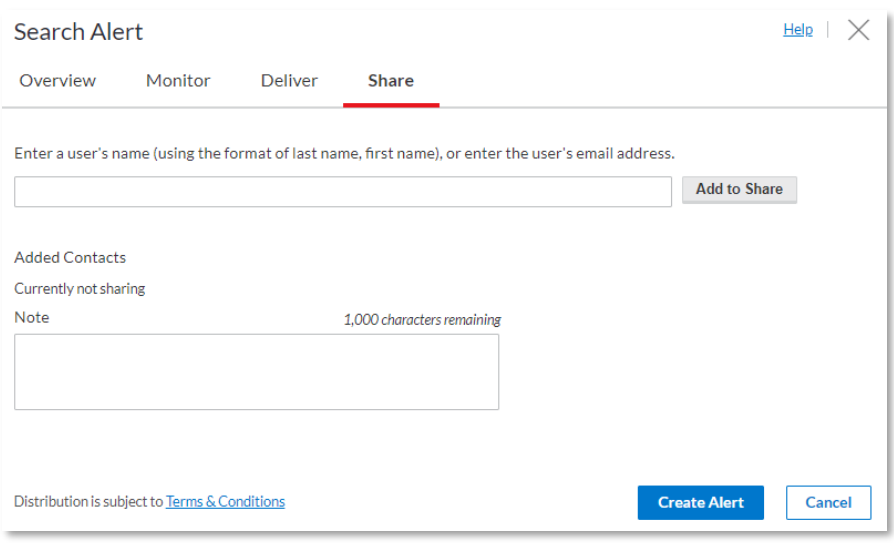

3. Depending on the delivery type selected, you can receive alerts via Email or through the Alerts pods on Lexis Advance (Online).

Email Alert Notification: receive alert emails in your inbox as often as you choose, based on the settings you selected in the 'Deliver' tab of the pop up.

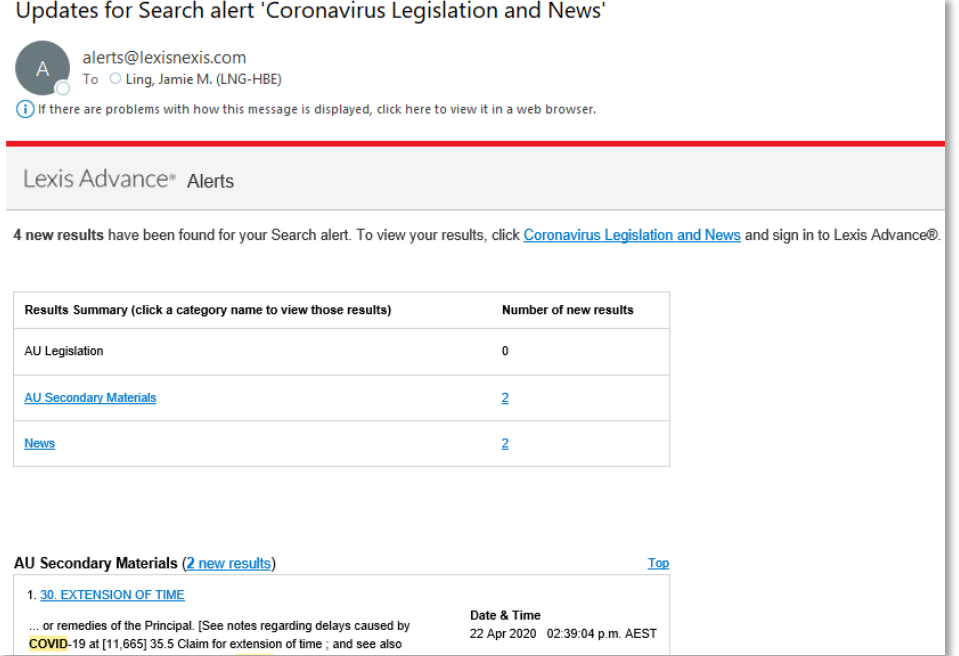

Access the Alert via the Alerts Pod on Lexis Advance home page

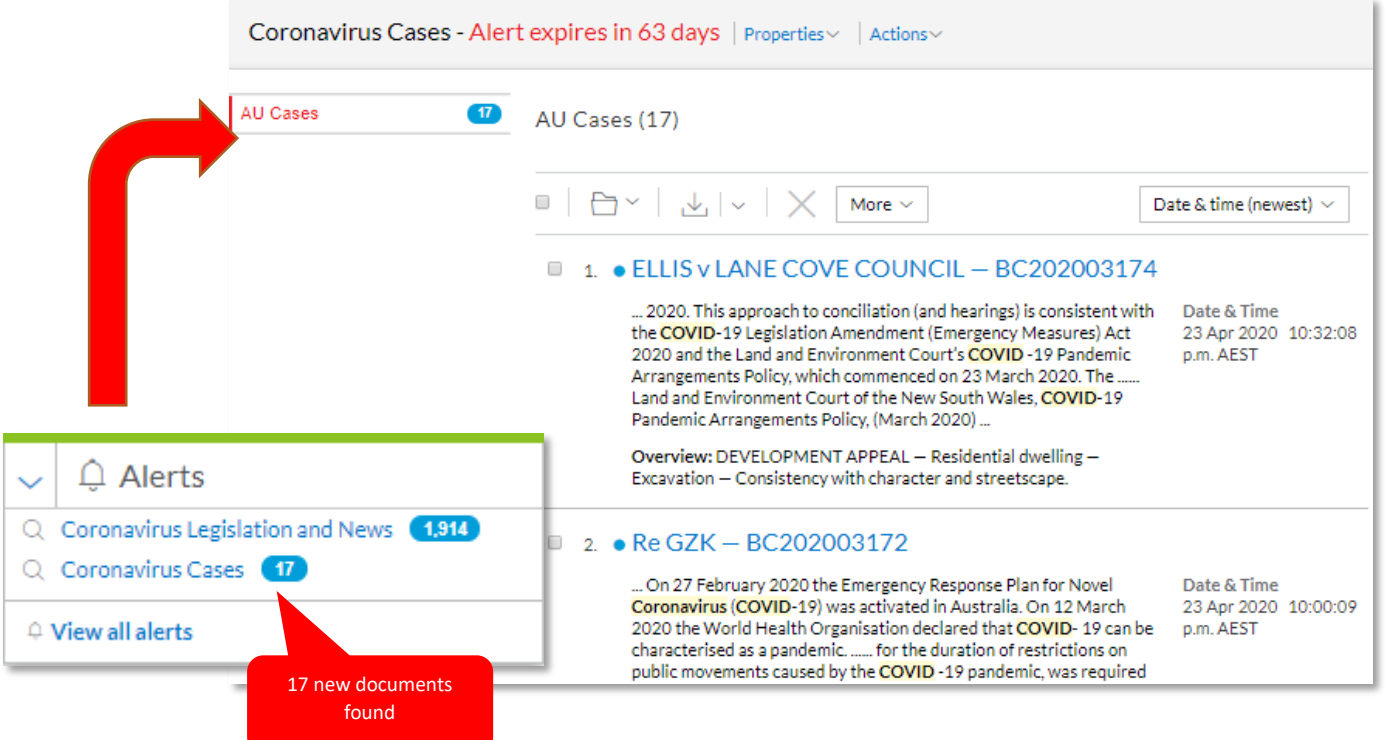

4. In the Alerts pod, you can click on new results and edit the parameters of the Alert itself, by clicking on "Edit Alert" under the Actions link.

<span id="page-4-0"></span>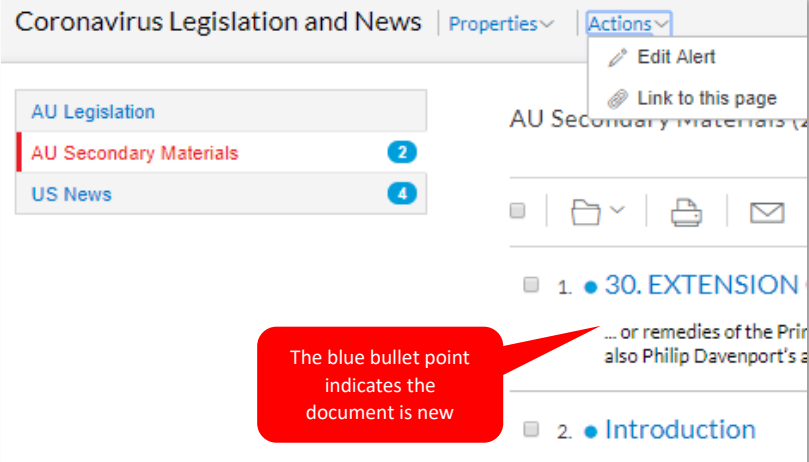

# Pre-created COVID-19 Search Strings

We have created a range of search strings below, starting with a general COVID-19 search string. Here are some pre-populated search strings that users can copy and paste into Lexis Advance to find documents across our case law, legislation, commentary, and news sources.

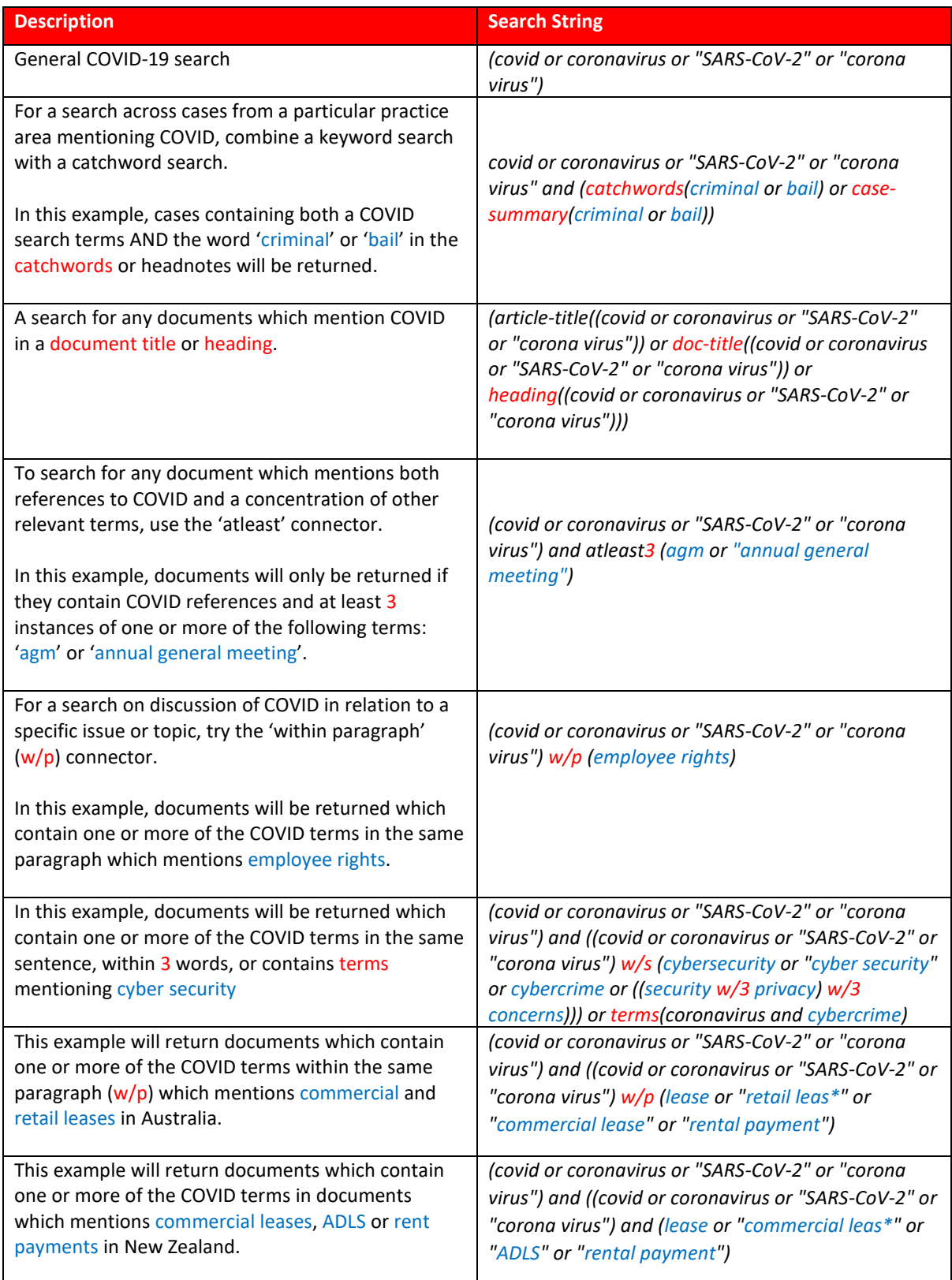

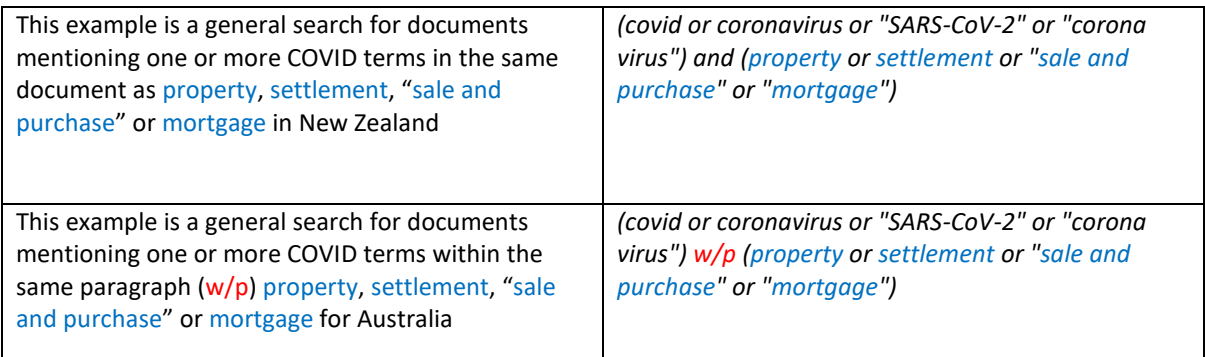

For a comprehensive list of search strings that can be used in our Lexis Advance and Nexis platforms, click on the Nexis [COVID-19 Research Tips](https://p.widencdn.net/h96uyu/COVID-19_ResearchTips_English) document for additional guidance. Please note this document was created with US research in mind. Some minor changes to the search strings may be required to allow these searches to return Australian / New Zealand results.

## Need help with a search topic that is not covered here?

Let us know by emailing us at[: enterprisesupport@lexisnexis.com.au](mailto:enterprisesupport@lexisnexis.com.au)